# 参加申し込み一覧表 作成方法について

県新人大会の参加申し込みは、①Web-SWMSYSでのエントリー ②参加申し込み一覧表の県高体 連への提出 の2本立て(両方とも必須)となっております。双方別々で入力や作成をした場合、誤 入力等の可能性もありますし、人数の多い参加校については時間も要するかと思います。誤入力 を無くし、加えて先生方の手間が省けるよう、Webでのエントリーデータを活用した参加申し込 み一覧表の作成方法をご連絡いたします。

① Web-SWMSYSでのエントリーを完了 したら、ダウンロードデータの中の『エン トリー集計データCSV』をダウンロードす る。

※集計画面の最下部に表示されます。

② **まずはリレーから**。CSVデータ『リ レー種目申込一覧表』を開く。

**※このあと、 『 CSVファイル』と『参加 申込一覧表』ファイル間でコピー&貼り付 けを行うので、この時点で『参加申込一覧 表』も開いておく。**

③ 男女別に、『チーム名』から『TIME』 を選択し、コピーする。

※1種目なら1種目分、2種目なら図のように まとめて選択する。

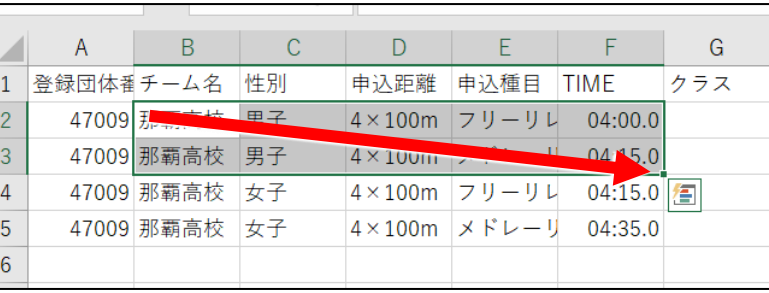

④ 参加申込一覧表ファイルの『データ入 力・貼付シート』を選び、リレーデータの 貼付欄に図のように貼り付ける。

### **同様に、女子についてもコピー&貼り付け をおこなう。**

※「チーム名」のすぐ下から貼り付ける

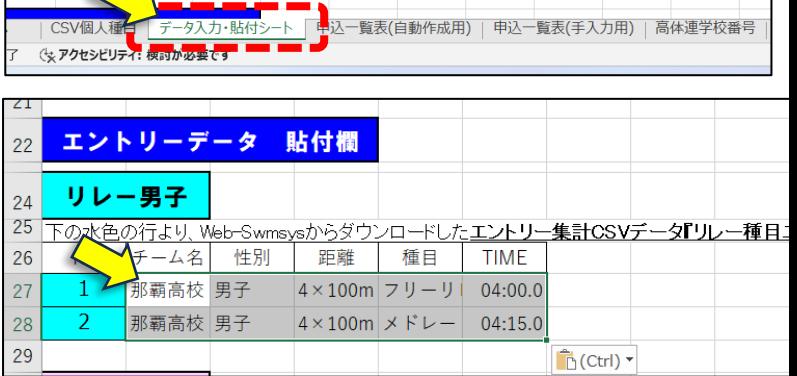

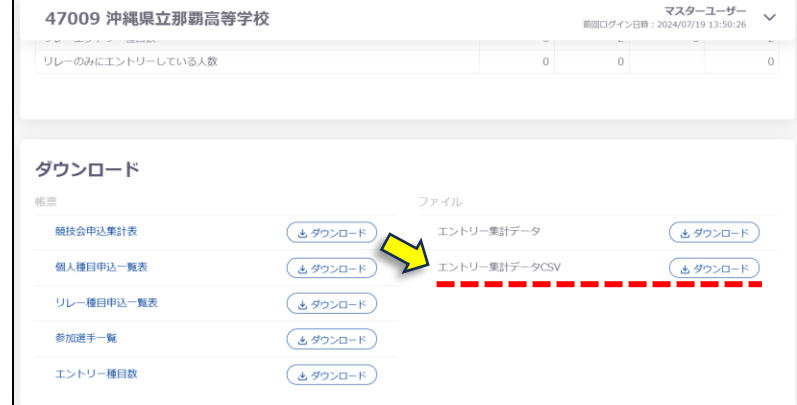

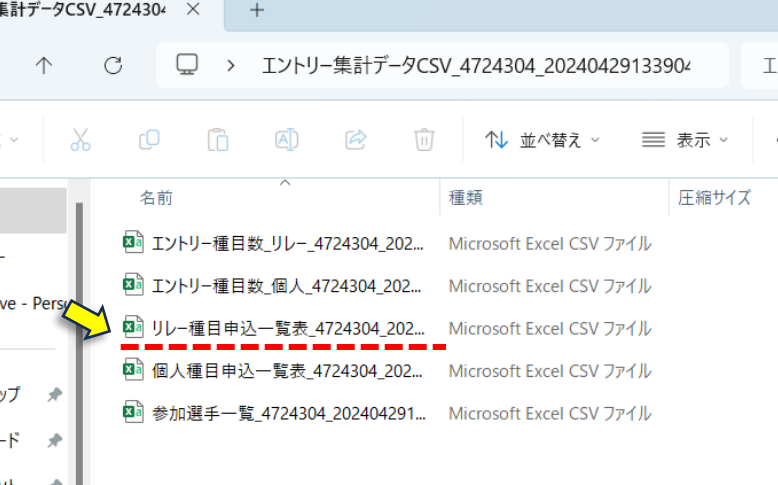

⑤ データが正しく貼り付けられれば、 『申込一覧表』に正しく反映される。参加 申込一覧表ファイルの『申込一覧表(自動 作成用)』を選び、 正しく表示されている か確認してください。

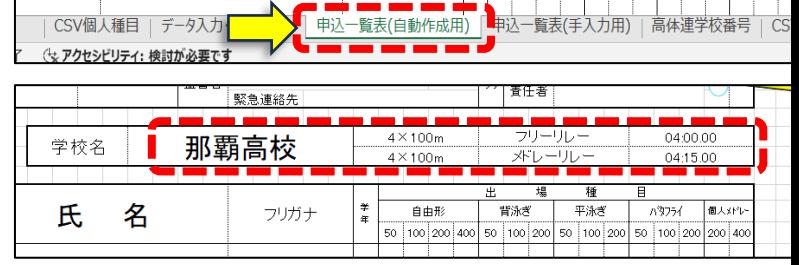

#### ⑥ **続いて個人種目**。CSVデータ『個人種 目申込一覧表』を開く。

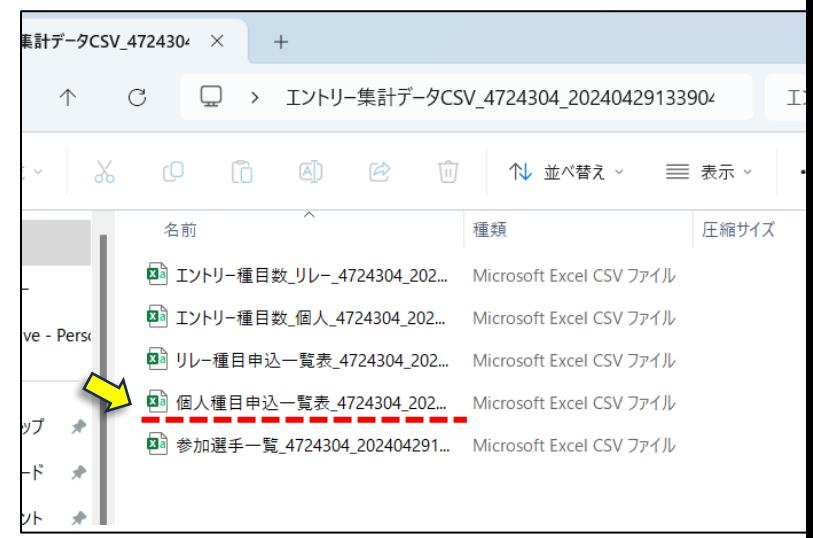

⑦ 開いたファイルの、エントリーデータ をすべてコピーする(男女一緒に)。 最上部1人目左上の"登録団体番号"「4 7〇〇〇」から最下段の右下「TIME」ま でを選択してコピーする。

 $f_x$  47009 **ココから** G 性別 カナ 生年月日 学種学年 申込距離 申込種目 TIME 後回体型 2009 - 縄県立那 8378504 松川 正十寸ツカワ セイシロウ ######## 高校3 里子 100m 背泳ぎ  $01:05.4$ **细嗅立到 8378504 松川** 正士マツカワ セイシロウ ######## 高校3 男子 200m 背泳ぎ 02:24.5 1 7603129 片桐 男子 50m 自由形 24.42 47009 沖縄 瑠夏カタギリルカ 2006/7/7 高校3 47009 沖縄県立別 93129 片桐 瑠夏カタギリルカ 2006/7/7 高校3 男子 100m バタフラ 56.03 47009 沖縄県立邦 8708 輝値スエヨシキイト 100m 平泳ぎ  $01:17.1$ 专 ######## 高校3 男子 47009 沖縄県立那 8708344 木 輝信スエヨシキイト ######## 高校3 男子  $200<sub>m</sub>$ 平泳ぎ  $02:49:3$ 47009 沖縄県立別 8750857 近藤 拓 ウタクシ ######## 高校3 男子  $50m$ 自由形 26.81  $1.110$ 47009 沖縄県立別 7395538 下里 芽科シモサトメオ  $2008/7$ 女子 100m 自由形  $01:10.0$ 47009 沖縄県立別 7395538 下里 芽利シモサト メオ 2008/7/7 高校1 200m 個人メドレ 03:00.0 47009 沖縄県立那 8167830 大城 杏林オオシロ アニカ ######## 高校1 100m 平泳ぎ 01:23.1 47009 沖縄県立別 8167830 大城 杏林オシロアニカ ######## 高校1 女子 平泳ぎ 02:58.8 47009 沖縄県立別 9505688 照喜納 はテルキナュメ ######## 高校1  $50n$ 女子 38 45 47009 沖縄県立別 7600992 町田 一華マチダ イチカ ######## 高校1 女子 100m 一茸マチダ イチカ 46 47009 沖縄県立別 7600992 町田 ######## 高校1 女子 200m 背泳き **ココまで**

⑧ 参加申込一覧表ファイルの『CSV個人 種目』を選び、コピーしたデータをシート の『B3セル』から貼り付ける。

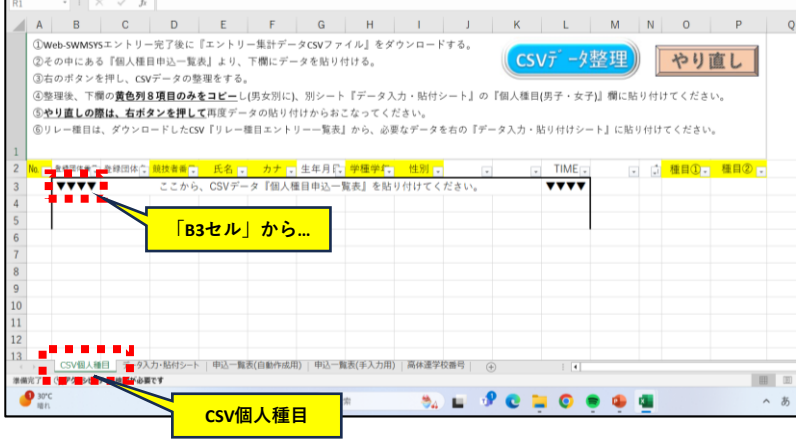

これが貼り付けた状態。 この段階では、各個人の1種目につき1行を 使用(2種目エントリー者は2行使用)して おり、次の手順には不向きなので、1人1行 に2種目分をまとめるようにデータを整理 する。

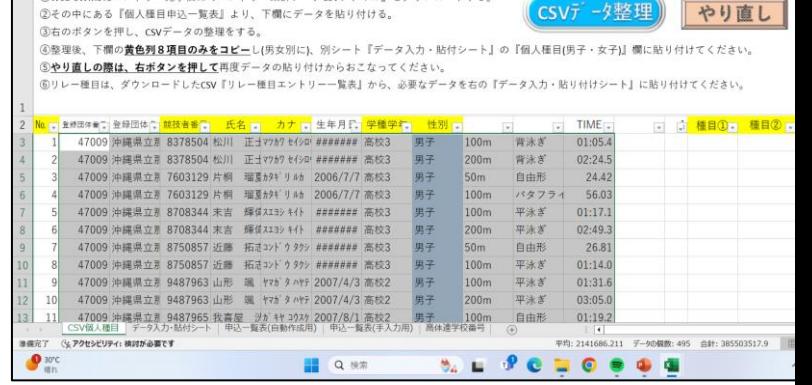

(9) シート上部にある (CSVデザ整理) をクリックする。

それにより、1人1行にデータが まとめられ、右端にエントリー 種目(2種目分)が表示される。

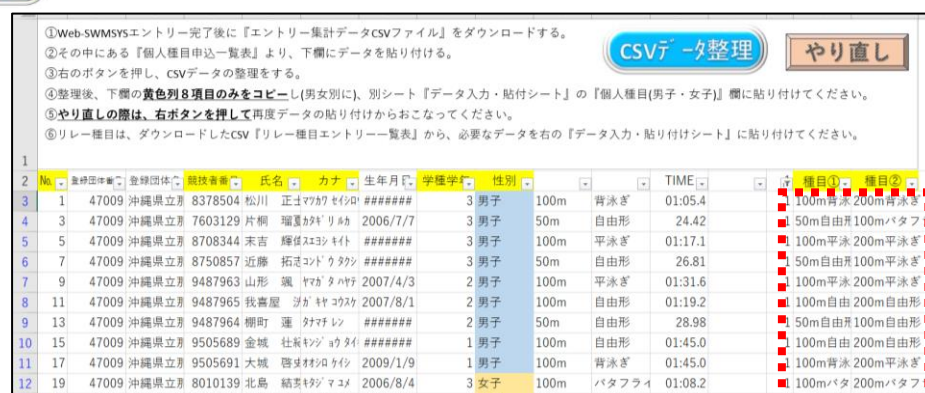

47009 沖縄県立那 6882604 豊田 彩万ト3ダ アヤ/ ####### 3 <mark>女子 100m</mark><br>3V個人種目 | データ入力・貼付シート | 甲込一覧表(自動作成用) | 甲込一覧表(手入力用) | 高体連学校審号 |

**2種目分が1行にまとめられた!**

01:08.2

 $01:27.0$ 

直し  $\mathbf{u}$ 

 $200-$ 100m平泳) 200m平泳

■1 100mパタ 200mパタン

<mark>\* 200m平泳</mark>

➉ 黄色セルの8項目(№、競技者番号、 氏名、カナ、学種学年、性別、種目①、種 目②)のみを男女に分けて選択コピー (Ctrl+ドラッグ)する。 男女が混ざらないように注意する。

 $19$ 

 $21$ 

 $12<sup>°</sup>$ 

 $13<sup>°</sup>$ 

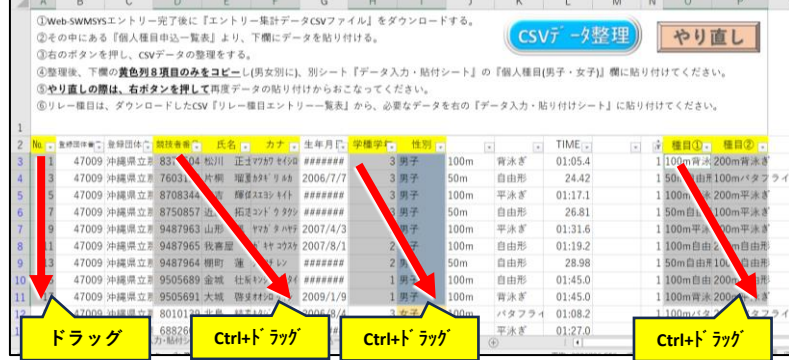

 $100m$ 

 $3 \times 7$ 

パタフ

平泳ぎ

⑪ 参加申込一覧表ファイルの『データ入 力・貼付シート』を選び、個人種目データ を『A40』から貼り付ける(文字貼り付け)。

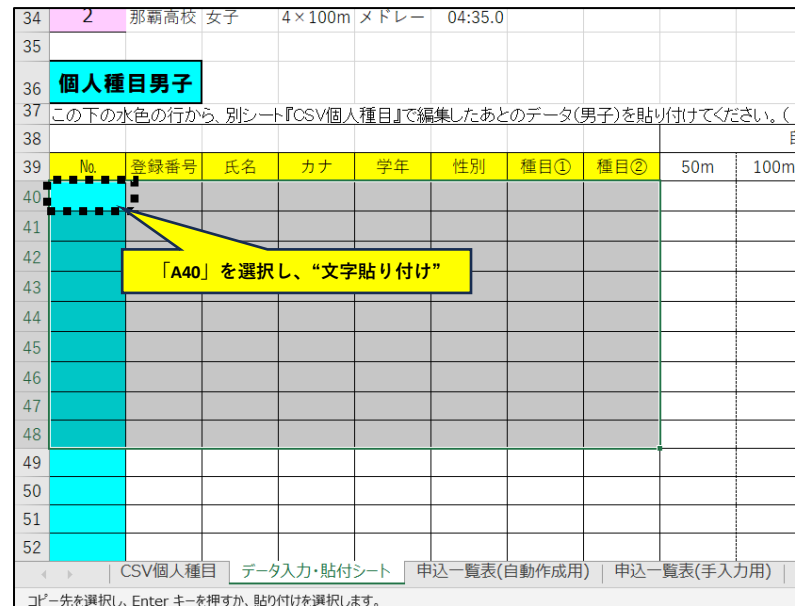

## これが貼り付けた状態。 貼り付けた種目①、種目②について、右欄に『1』が表示される。

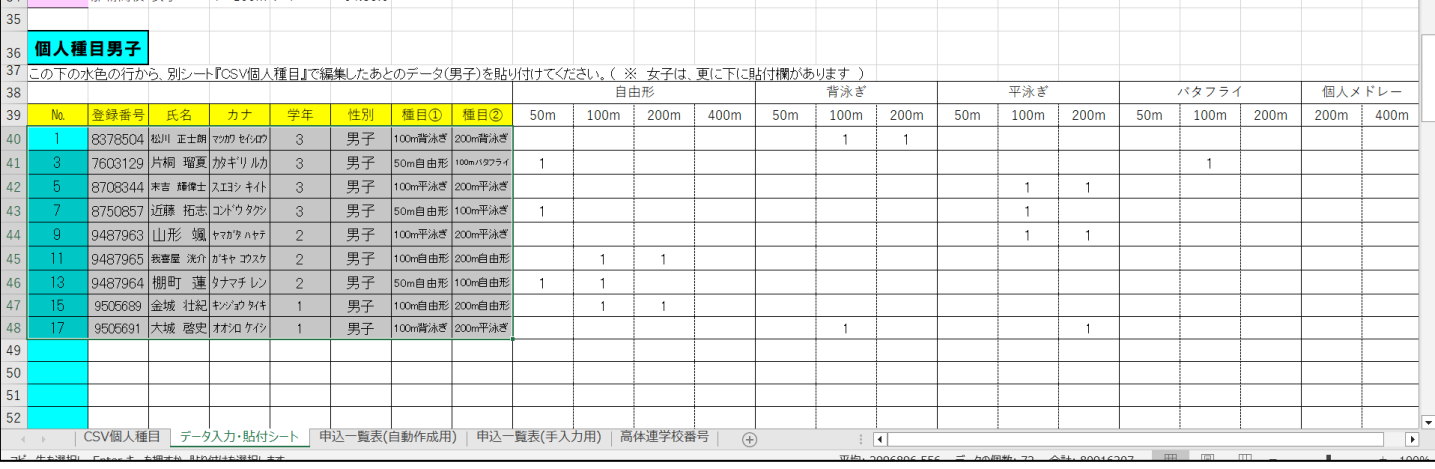

⑫ 上でデータを貼り付けることにより、 申込一覧表が地蔵作成される。『申込一覧 表(自動作成用)』シートで確認を。

#### **登録番号・氏名・フリガナ・学年・出場種 目("1"と表示)が正しいかチェックを。**

**これと同じ作業を女子についても行う。**

| 13<br>14       |                         | ┯       | 血田石                   | 緊急連絡先        |                                    |              |              |                    |                  | 責任者            |   |  |                              |                      |              |                            |
|----------------|-------------------------|---------|-----------------------|--------------|------------------------------------|--------------|--------------|--------------------|------------------|----------------|---|--|------------------------------|----------------------|--------------|----------------------------|
| 15<br>16       | リレー申込欄                  |         | 学校名                   | 那覇高校         | $4 \times 100m$<br>$4 \times 100m$ |              |              |                    | フリーリレー<br>ボレーリレー |                |   |  |                              | 04:00:00<br>04:15.00 |              |                            |
| 17             |                         |         |                       |              |                                    |              |              |                    |                  |                |   |  |                              |                      |              |                            |
| 18<br>19<br>20 | No.                     | 登録番号    | 名<br>氏                | フリガナ         | 学年                                 | 50.1         |              | 自由形<br>100 200 400 | 軎.<br>50         | 背泳ぎ<br>100 200 | 塭 |  | 種<br>平泳ぎ<br>50 100 200       | 耳                    | <b>A3256</b> | 個人対応<br>50 100 200 200 400 |
| 21             | 1                       | 8378504 | 正士朗<br>松川             | マツカワ セイシロウ   | 3                                  |              |              |                    |                  | 1:1            |   |  |                              |                      |              |                            |
| 22             | $\overline{2}$          | 7603129 | 片桐<br>瑠夏              | かギリルか        | 3                                  | $\mathbf{1}$ |              |                    |                  |                |   |  |                              |                      | $\mathbf{1}$ |                            |
| 23             | $\overline{\mathbf{3}}$ | 8708344 | 輝偉士<br>末吉             | スエヨシ キイト     | 3                                  |              |              |                    |                  |                |   |  | 1<br>$\mathbf{1}$            |                      |              |                            |
| 24             | 4                       | 8750857 | 拓志<br>近藤              | コンドウタクシ      | 3                                  | $\mathbf{1}$ |              |                    |                  |                |   |  | $\mathbf{1}$                 |                      |              |                            |
| 25             | 5                       | 9487963 | 颯<br>山形               | ヤマガタ ハヤテ     | $\overline{2}$                     |              |              |                    |                  |                |   |  | $\mathbf{1}$<br>$\mathbf{1}$ |                      |              |                            |
| 26             | 6                       | 9487965 | 洸介<br>我喜屋             | ガキヤコウスケ      | $\,2$                              |              | 1            | 1                  |                  |                |   |  |                              |                      |              |                            |
| 27             | $\overline{7}$          | 9487964 | 蓮<br>棚町               | タナマチレン       | $\overline{c}$                     | $\mathbf{1}$ | $\mathbf{1}$ |                    |                  |                |   |  |                              |                      |              |                            |
| 28             | 8                       | 9505689 | 金城<br>壮紀              | キンジョウタイキ     | $\mathbf{1}$                       |              | 1            | $\mathbf{1}$       |                  |                |   |  |                              |                      |              |                            |
| 29             | 9                       | 9505691 | 啓史<br>大城              | オオシロ ケイシ     | 1                                  |              |              |                    |                  | 1              |   |  | 1                            |                      |              |                            |
| 30             | 10                      |         |                       |              |                                    |              |              |                    |                  |                |   |  |                              |                      |              |                            |
|                | 11                      |         | CSV個人種目   データ入力・貼付シート | 申込一覧表(自動作成用) |                                    |              |              | 申込一覧表(手入力用)        |                  |                |   |  | 高体連学校番号                      |                      |              | $\bigoplus$                |

⑬ その他、参加申込書作成に必要な項目を『データ入力・貼付シート』にて入力する。入力し た内容は『申込一覧表(自動作成用)』に反映される。もれなく入力して完成です。

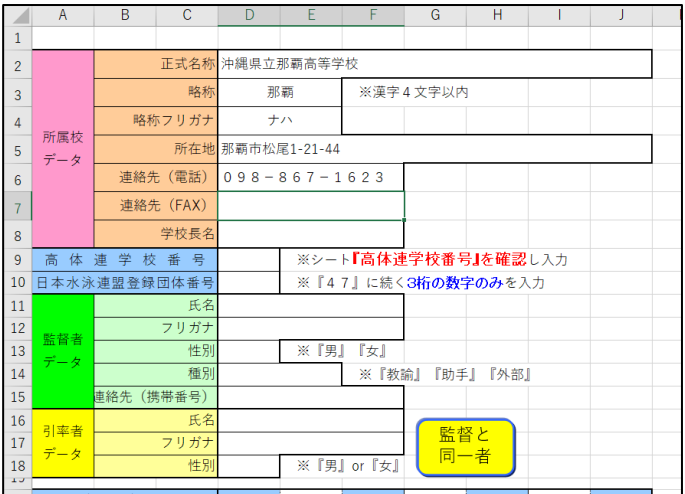

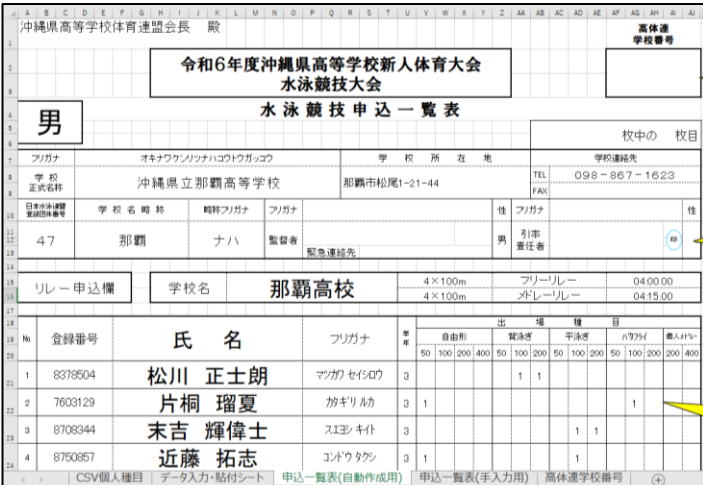

**人数が少ない場合は手入力のほうが早い場合もあります。CSVファイルからの張付けを行わず手 入力で行う場合は、①『データ入力・貼付シート』に手入力で入力する ②『申込一覧表(手入 力用)シート』にすべて手入力で作成する の2通りの方法があります。**

CSVデータ貼付等がうまくいかずやり直したい場合は、 やり直し をクリックし、再度チャレン **ジしてください。**

**不具合がありましたら、水泳専門部委員 佐藤新(那覇)までTeamsチャットにてご連絡ください。**